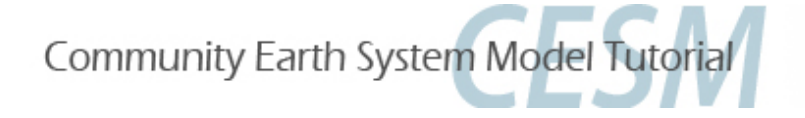

## **Namelist and Code Modifications**

**Part 1: Namelist Modifications Part 2: Code Modifications Part 3: Quiz** 

Cecile Hannay, CAM Science Liaison Atmospheric Modeling and Predictability Section Climate and Global Dynamics Division .

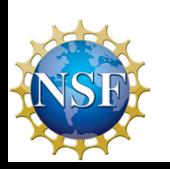

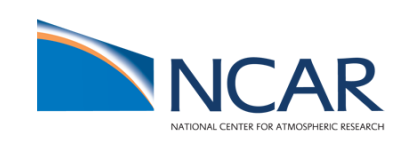

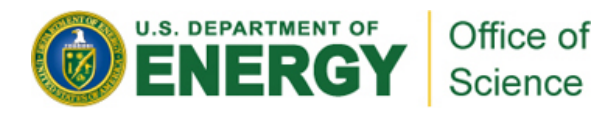

## "**I can only show you the door. You're the one that has to walk through it**"

*(The Matrix, 1999)* 

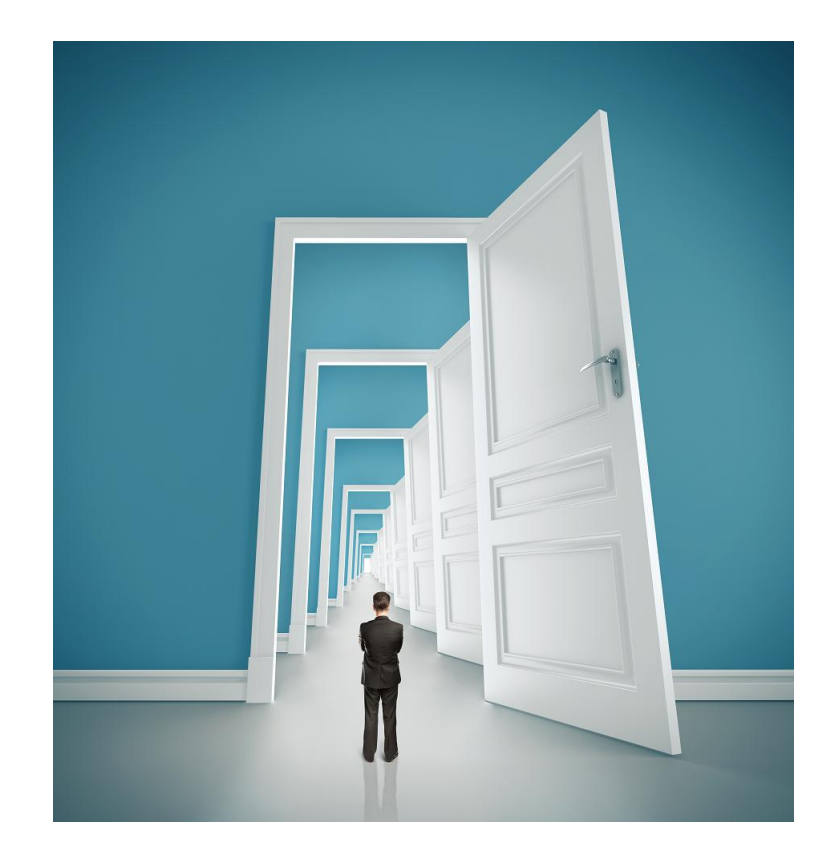

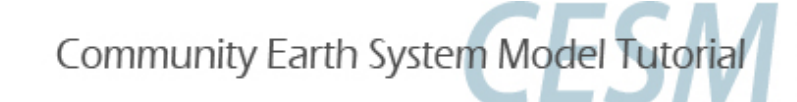

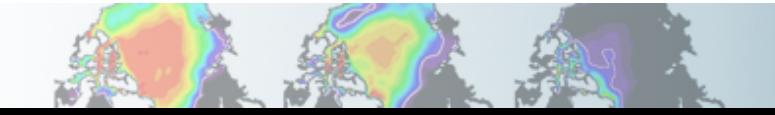

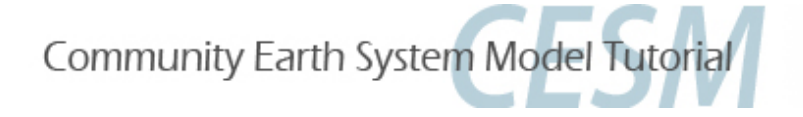

## **Part 1: Namelist Modifications**

**In this section, we will:** 

- - **review the** "**CESM flow**" **and how to make namelist changes,**
- - **see where to find documentation for namelist variables**

- **as an illustration, we will customize the output history files to get high frequency output** 

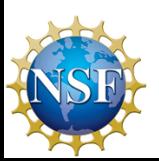

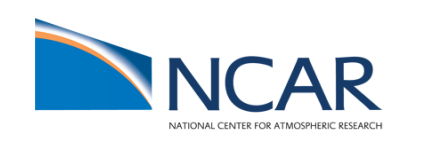

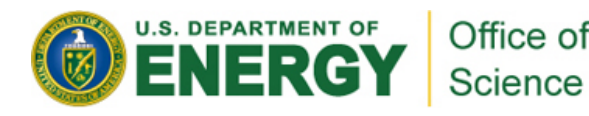

### **Review: The 4 commands to run CESM**

**Set of commands to build and run the model on a supported machine:** "**yellowstone**"

**# go into scripts directory into the source code download cd /glade/p/cesm/tutorial/cesm1\_2\_2.tutorial/scripts** 

**# (1) create a new case in the directory** "**cases**" **in your home directory ./create\_newcase -case ~/cases/case01 -res T31\_g37 -compset B\_1850 -mach yellowstone** 

**# go into the case you just created in the last step cd ~/cases/case01/** 

**# (2) invoke cesm\_setup ./cesm\_setup** 

**# (3) build the executable ./case01.build** 

**# (4) submit your run to the batch queue ./case01.submit** 

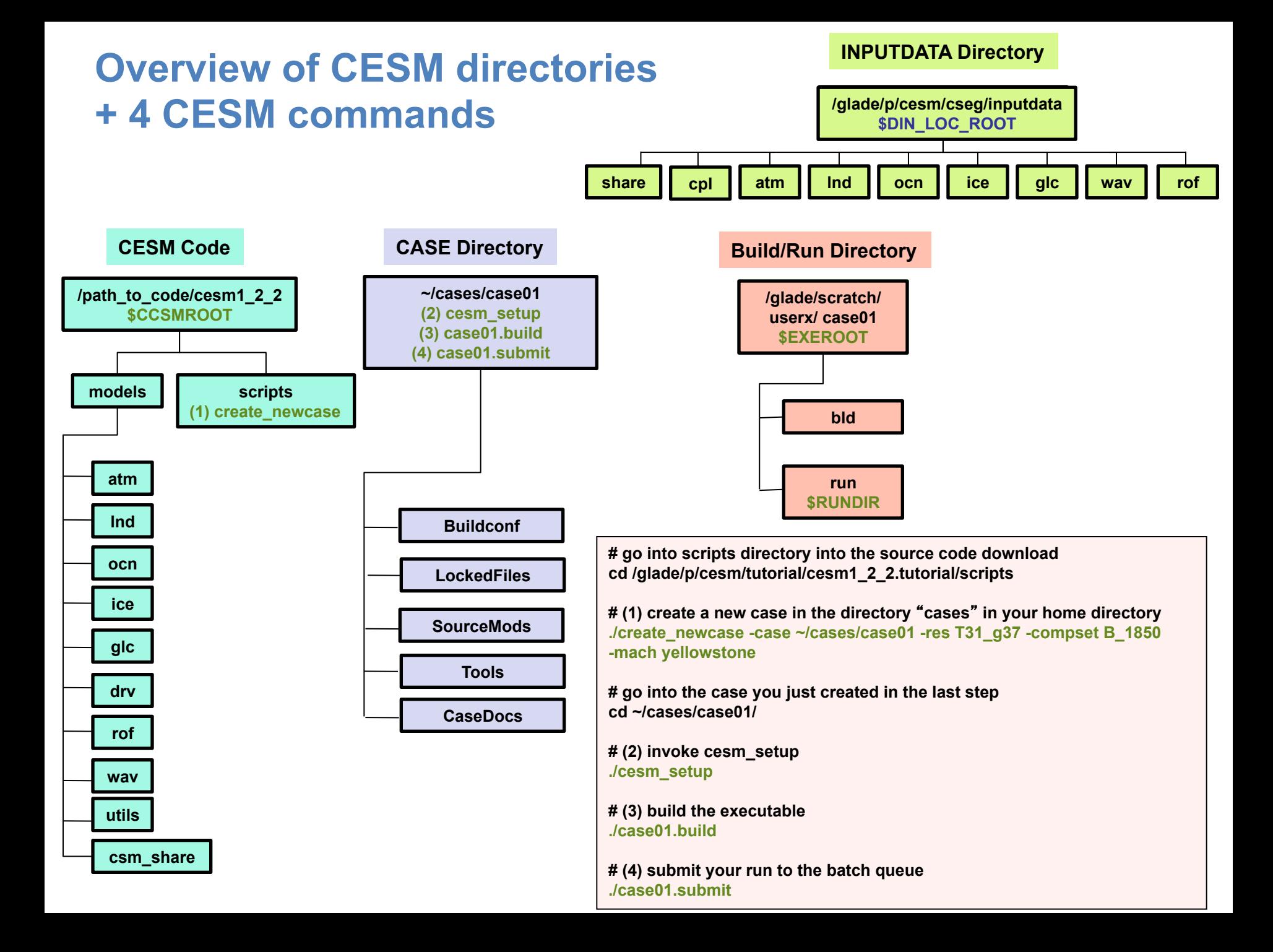

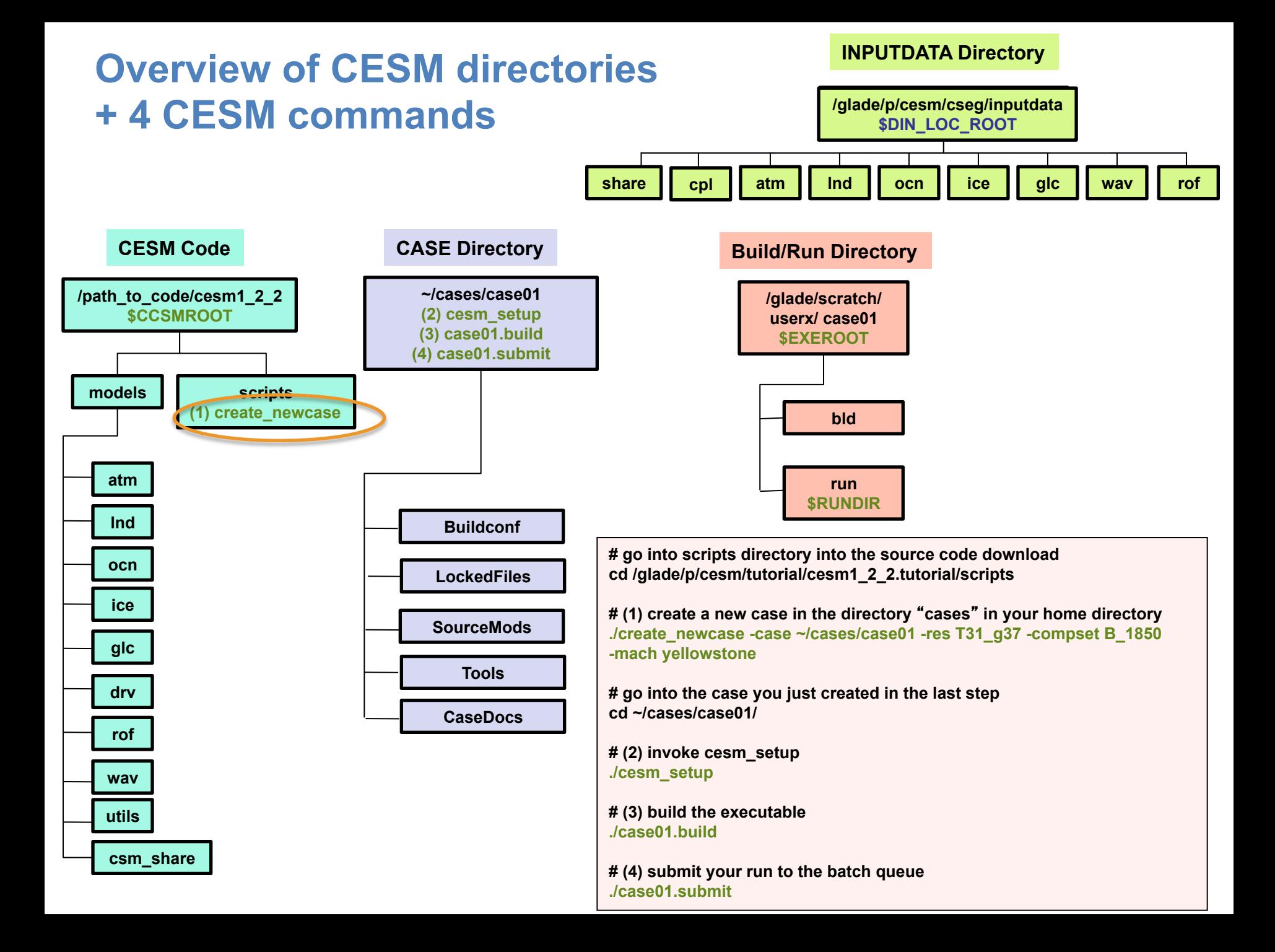

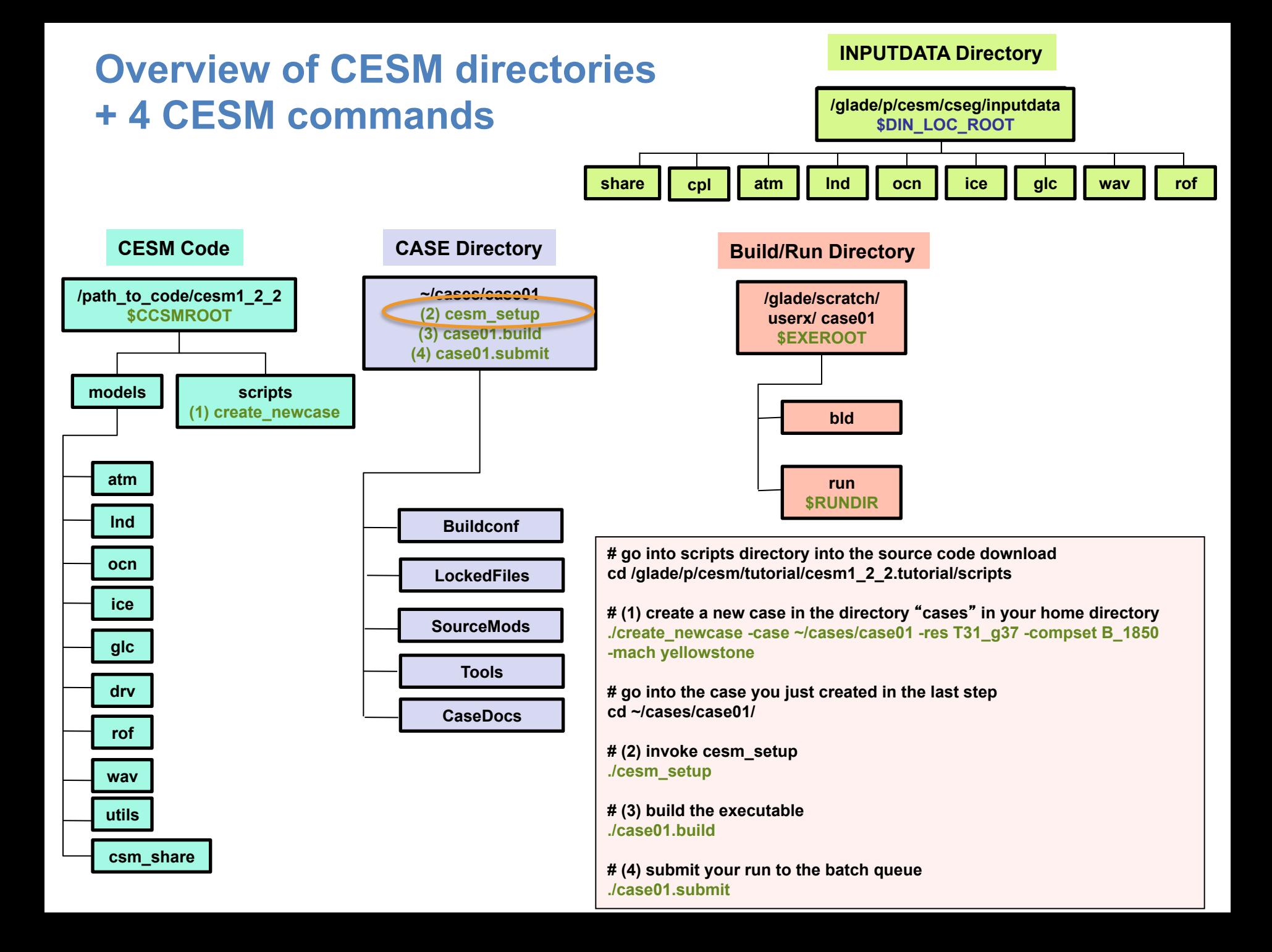

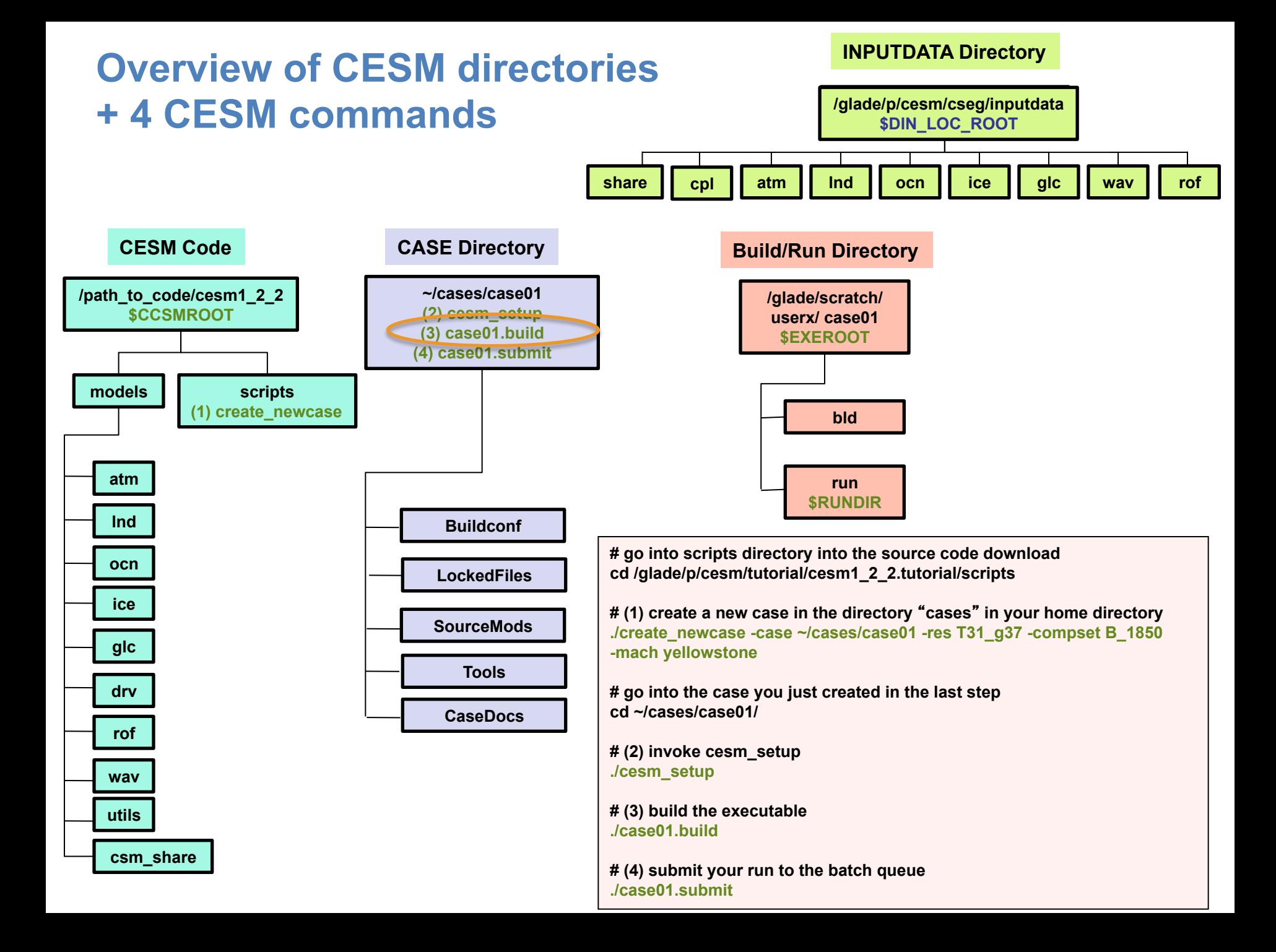

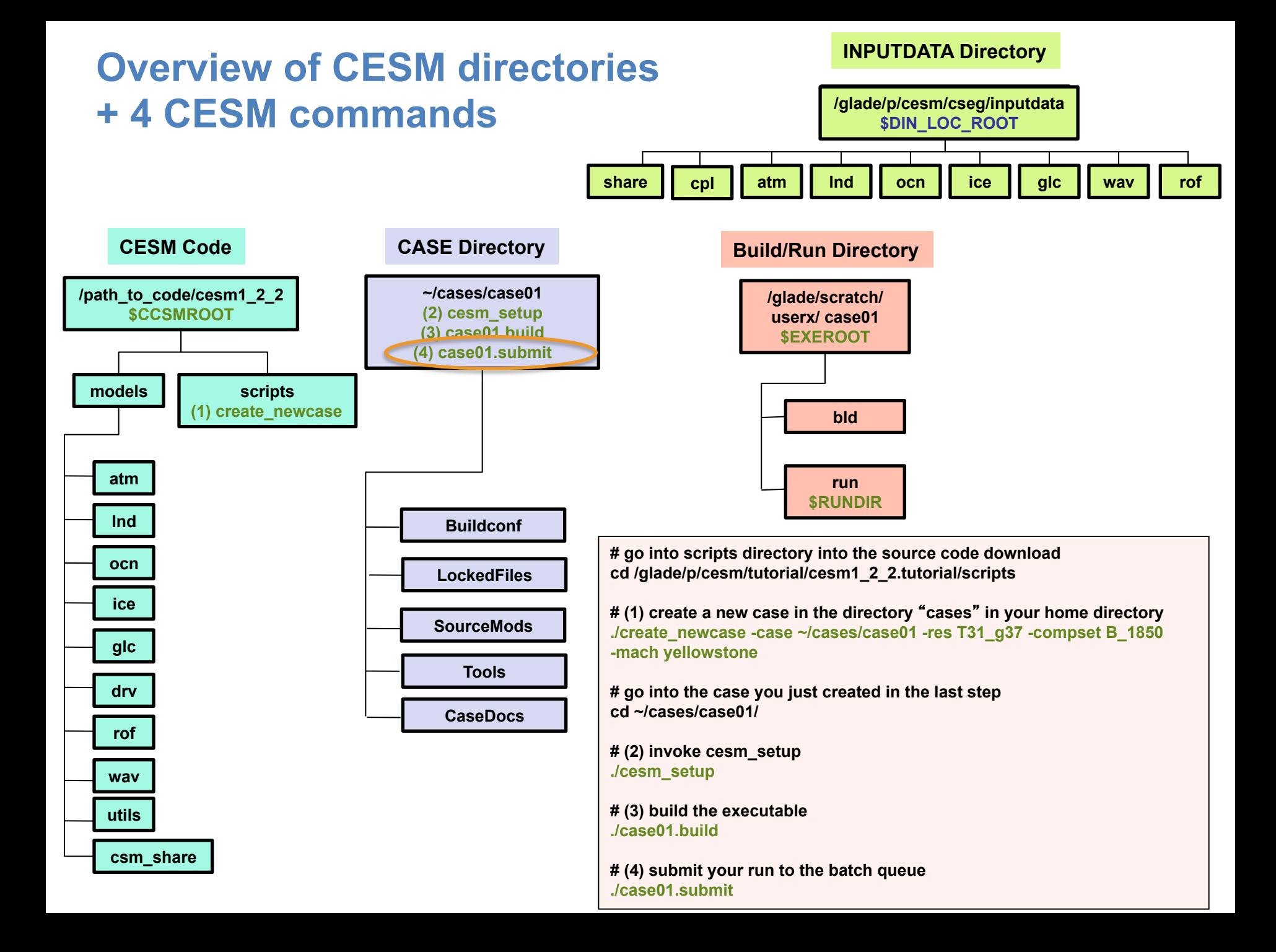

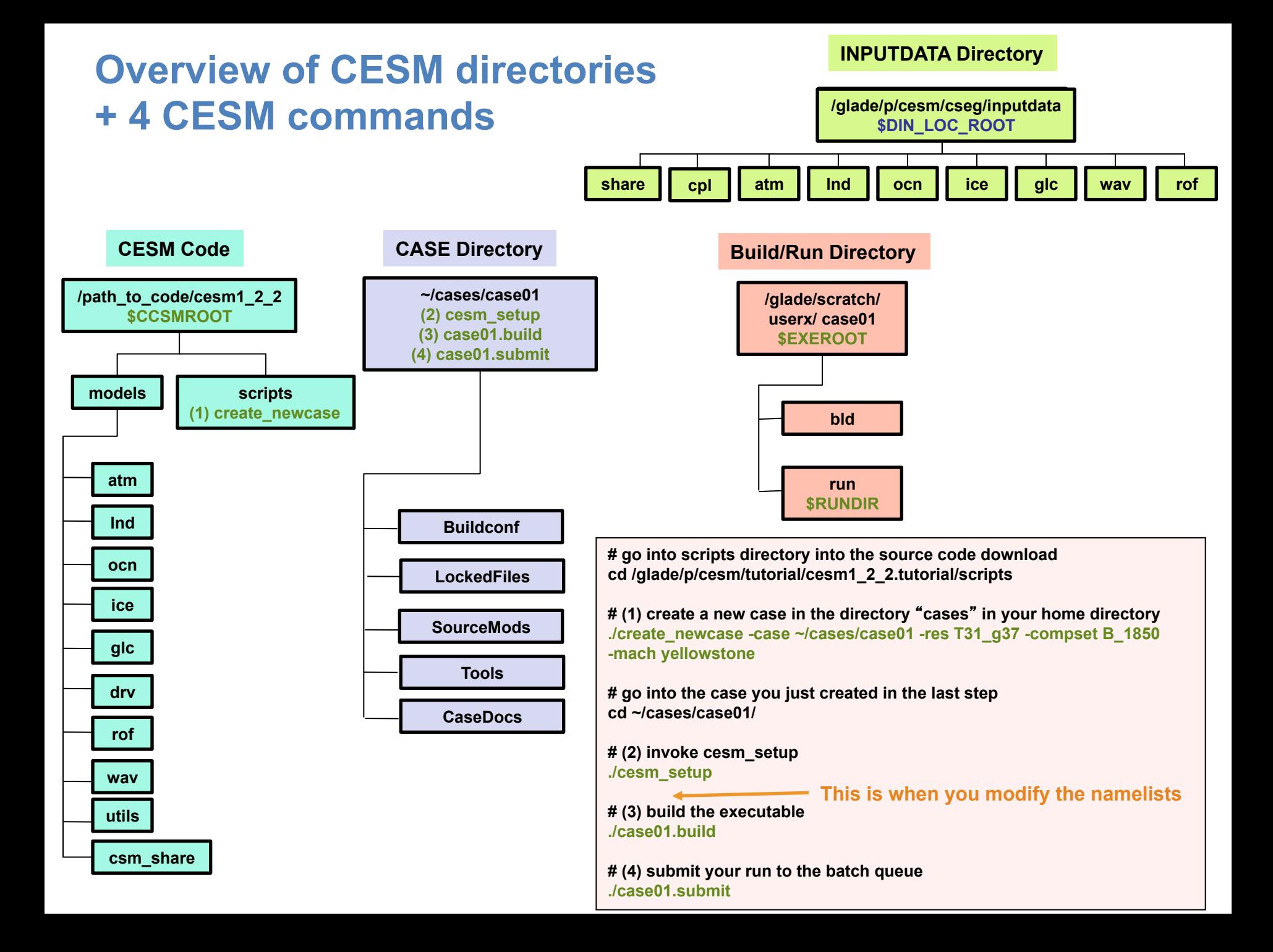

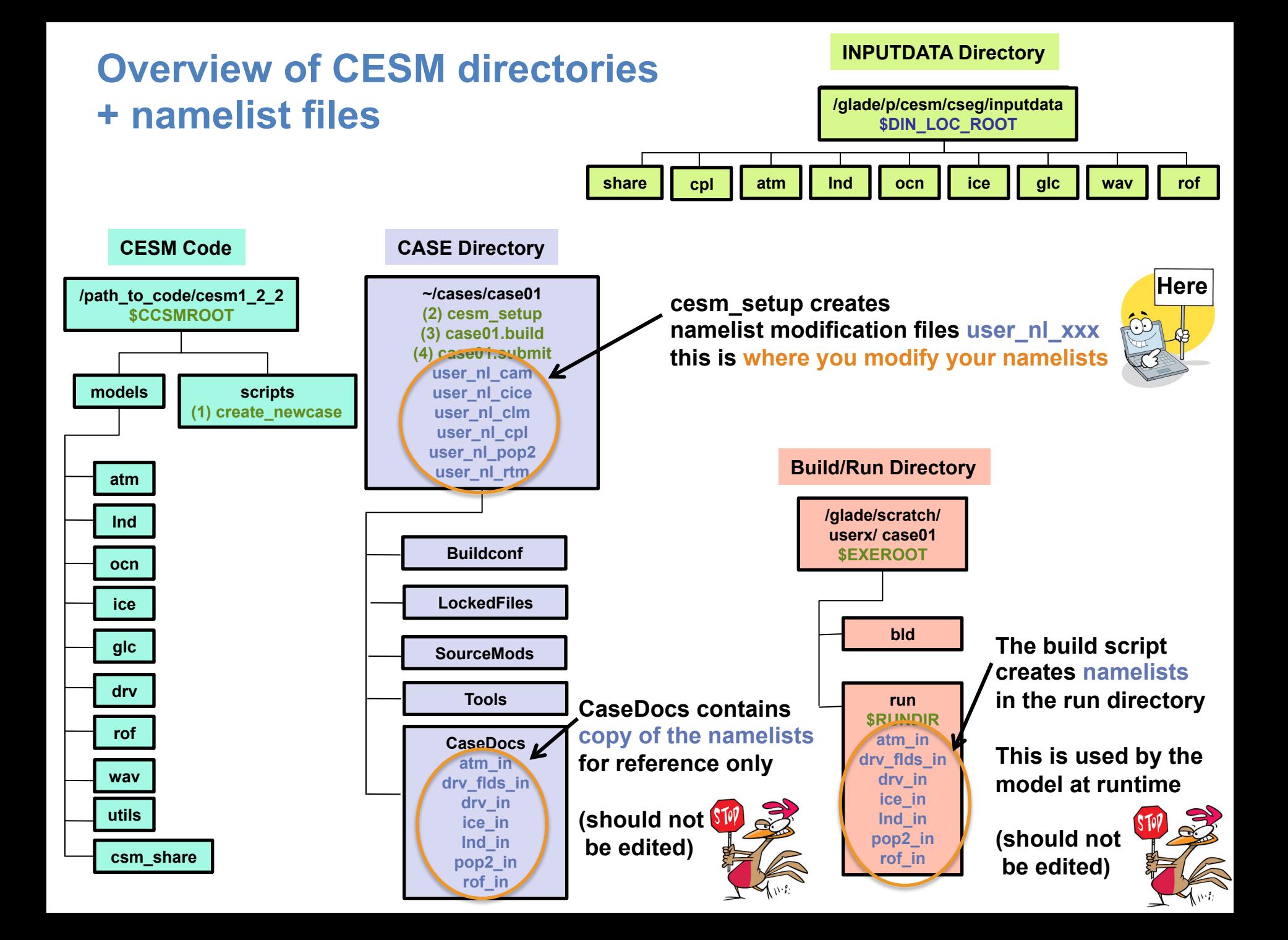

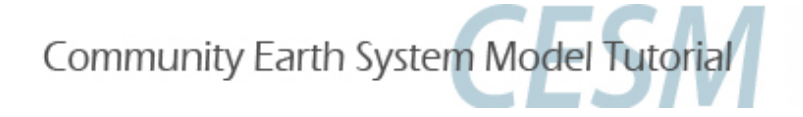

## **Part 1: Namelist Modifications**

**In this section, we will:** 

- - **review the** "**CESM flow**" **and how to make namelist changes,**
- **see where to find documentation for namelist variables**

- **as an illustration, we will customize the output history files to get high frequency output** 

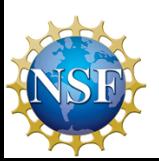

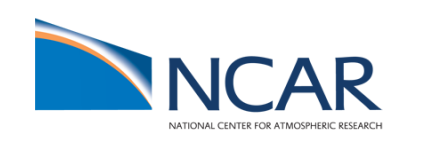

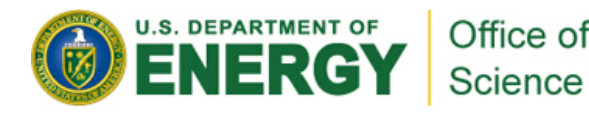

### **http://www.cesm.ucar.edu/models/cesm1.2/**

#### **CESM Models**

#### Google" Custom Search Search

Home » CESM Models » CESM1.2 Series Public Release

#### **CESM1.2 SERIES PUBLIC RELEASE**

#### **ABOUT THIS RELEASE SERIES**

The CESM1.2 release has numerous new key features among which are the addition of CLM4.5, new science changes to CAM5 running with the CAM-SE dynamical core, and new scripting infrastructure for the generation of component sets, grids and model testing.

#### **CESM1.2 SERIES RELEASE NOTES**

Please read the CESM1.2 Series Release Notes which includes What's New - Science, What's New -Software, Answer-Changing Features, Supported Machines, and Known Problems, The new scripting infrastructure is described in detail in the CESM1.2 User's Guide.

#### **SCIENTIFIC VALIDATION**

Scientific validation consists of a multi-decadal model run of the given component set at the target resolution, followed by scientific review of the model output diagnostics. All scientifically supported component sets are also accompanied by diagnostic and model output data. Validated CESM1.2 model results and diagnostics will be added to the CESM1.2 website as they become available.

#### What version of the model should I use?

For a scientifically supported target component set and resolution, please refer to the Scientifically Validated Configurations for that target configuration. For component sets and resolutions that are not scientifically validated in any supported release (e.g. cesm1.0.5 and cesm1.1.1), CSEG strongly urges you to use the latest model release (in this case cesm1.2.0).

#### **DIAGNOSTIC PACKAGES AND NAMING CONVENTIONS**

- Post Processing Utilities
- Model File Naming Conventions
- Experiment Case Naming Conventions

#### **MODEL DOCUMENTATION**

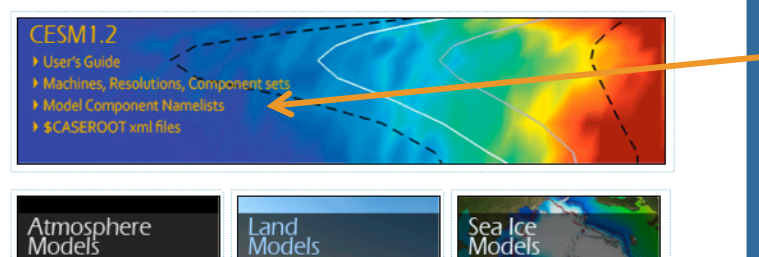

#### **CESM PROJECT**

The Community Earth System Model<br>(CESM) is a fully-coupled, global<br>climate model that provides state-<br>of-the-art computer simulations of the Earth's past, present, and future climate states.

CESM is sponsored by the National Science Foundation (NSF) and the<br>U.S. Department of Energy (DOE).<br>Administration of the CESM is maintained by the Climate and Global Dynamics Division (CGD) at the **National Center for Atmospheric** Research (NCAR).

#### **MODEL SOURCE CODE**

**Copyright and Terms of Use** All CESM source code is subject to the following Copyright Notice and **Disclaimer** 

#### **Acquiring the Release Code**

The source code for CESM releases is distributed through a public Subversion code repository. This code can be checked out using<br>Subversion client software, such as the command tool syn, or simply view the latest version with a web browser.

A short registration is required to access the repository. After registering, you will recing, you win the second email that is necessary to gain access to the repository.

Acquistion of the code is more fully described in the most recent version of the CESM1.2 User's Guide.

#### **REPORTING A PROBLEM**

If you have any problems, please first<br>read the User's Guide including the sections on FAQs and Use Cases. Please also refer to the CESM

#### **Information about namelist variables**

### **http://www.cesm.ucar.edu/models/cesm1.2/**

Please also rerer to the CESM

#### Google" Custom Search **CESM Models** Home & CESM Models & CESM1 2 Series Public Pelease **CESM1.2 SERIES PUBLIC RELEASE** Home » CESM Mo **ABOUT THIS RELEASE SERIES CESM1.2 MODEL COMPONENT NAMELISTS** The CESM1.2 release has numerous new key features among wh science changes to CAM5 running with the CAM-SE dynamical co **CREATE\_NEWCASE FILES (SUPPORTED MACHINES, GRIDS, COMPSETS)** for the generation of component sets, grids and model testing. • Available Machines (config machines.xml) **CESM1.2 SERIES RELEASE NOTES** · Available Grids (config grid.xml) • Available Component Sets (config compsets.xml) Please read the CESM1.2 Series Release Notes which includes W Software, Answer-Changing Features, Supported Machines, and infrastructure is described in detail in the CESM1.2 User's Guide. **SCASEROOT XML FILES** • env case.xml **SCIENTIFIC VALIDATION** · env mach pes.xml Scientific validation consists of a multi-decadal model run of the · env build.xml resolution, followed by scientific review of the model output dia · env run.xml component sets are also accompanied by diagnostic and model model results and diagnostics will be added to the CESM1.2 web **DRIVER NAMELIST DEFINITIONS** What version of the model should I use? • DRV Namelists For a scientifically supported target component set and resoluti Validated Configurations for that target configuration. For comp PROGNOSTIC COMPONENTS NAMELIST DEFINITIONS not scientifically validated in any supported release (e.g. cesm1. urges you to use the latest model release (in this case cesm1.2.0 • CAM5.3 Namelists • CLM4.0 Namelists **DIAGNOSTIC PACKAGES AND NAMING CONVENTIONS** • CLM4.5 Namelists **Information about**  • Post Processing Utilities • RTM Namelists . Model File Naming Conventions **namelist variables**• CICE Namelists • Experiment Case Naming Conventions • POP2 Namelists • CISM Namelists **MODEL DOCUMENTATION** FSM1.2 **DATA COMPONENTS NAMELIST DEFINITIONS** • DATM Namelists **Machines, Resolutions, Como** • DLND Namelists Model Component Namelists SCASEROOT xml files • DROF Namelists · DICE Namelists

· DOCN Namelists

Atmosphere<br>Models

Land<br>Models

#### **http://www.cesm.ucar.edu/models/cesm1.2/**

Google" Custom Search Search **CESM Models** Home & CESM Models & CESM1 2 Series Public Pelease **CESM Models CESM1.2 SERIES PUBLIC RELEASE** Home » CESM Mo **ABOUT THIS RELEASE SERIES** Search or Browse CAM Component Model Namelist Variables **CESM1.2 MODEL COMPONEN** The CESM1.2 release has numerous new key features among wh science changes to CAMS running with the CAM-SE dynamical co **CREATE\_NEWCASE FILES (SUPPORTED MACHINE** This page contains the complete list of CAM namelist variables. They are grouped by categories designed to aid browsing. Clicking for the generation of component sets, grids and model testing. on the name of a variable will display descriptive information. If search terms are entered in the text box below, the list will be condensed to contain only matched variables. · Available Machines (config machines.xml **CESM1.2 SERIES RELEASE NOTES** · Available Grids (config grid.xml) Search Variable Names | Show All Variable Names • Available Component Sets (config comps Please read the CESM1.2 Series Release Notes which includes W • AND OR (separate search terms with spaces) Software, Answer-Changing Features, Supported Machines, and Also search help text infrastructure is described in detail in the CESM1.2 User's Guide. **SCASEROOT XML FILES Search or browse**  Show All **variables names** • env case.xml **SCIENTIFIC VALIDATION** • env mach pes.xml **CAM: VOC Emissions** Scientific validation consists of a multi-decadal model run of the · env build.xml resolution, followed by scientific review of the model output dia Namelist Variable Type Group • env run.xml component sets are also accompanied by diagnostic and model megan factors file char\*256 megan emis nl model results and diagnostics will be added to the CESM1.2 web megan\_mapped\_emisfctrs logical megan emis nl **DRIVER NAMELIST DEFINITIONS**  $\overline{\triangleright}$  megan specifier char\*1024(100) megan\_emis\_nl What version of the model should I use? • DRV Namelists For a scientifically supported target component set and resoluti CAM: Species - Aerosol - Prescribed (CAM3 version) Validated Configurations for that target configuration. For comp PROGNOSTIC COMPONENTS NAMELIST DEFINIT not scientifically validated in any supported release (e.g. cesm1. Namelist Variable **Type** Group urges you to use the latest model release (in this case cesm1.2.0 bndtvaer char\*256 cam3 aero data nl • CAM5.3 Namelists cam3 aero data on logical cam3 aero data nl • CLM4.0 Namelists **DIAGNOSTIC PACKAGES AND NAMING CONVENTIONS** • CLM4.5 Namelists CAM: Chemistry - CAM-CHEM and WACCM • Post Processing Utilities • RTM Namelists • Model File Naming Conventions • CICE Namelists Namoliet Variable • Experiment Case Naming Conventions • POP2 Namelists **MODEL DOCUMENTATION** • CISM Namelists  $CFSM1.2$ **DATA COMPONENTS NAMELIST DEFINITIONS** • DATM Namelists Machines, Resolutions, Component sets • DLND Namelists Model Component Namelists

ase also rerer to the time

> \$CASEROOT xml files

Atmosphere<br>Models

Land Models

- 
- 
- DROF Namelists
- · DICE Namelists
- · DOCN Namelists

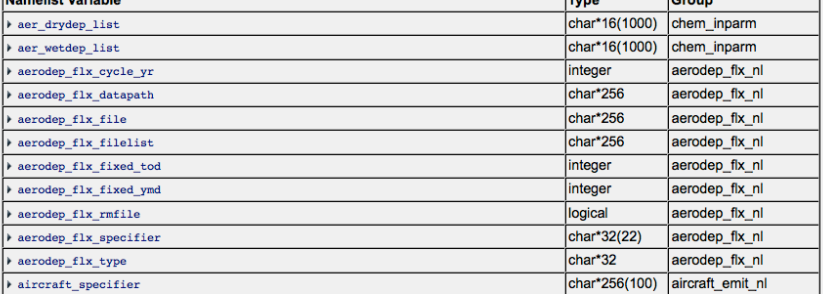

#### **http://www.cesm.ucar.edu/models/cesm1.2/**

#### **DIAGNOSTIC PACKAGES AND NAMING CONVENTIONS**

- Post Processing Utilities
- Model File Naming Conventions
- Experiment Case Naming Conventions

#### **MODEL DOCUMENTATION**

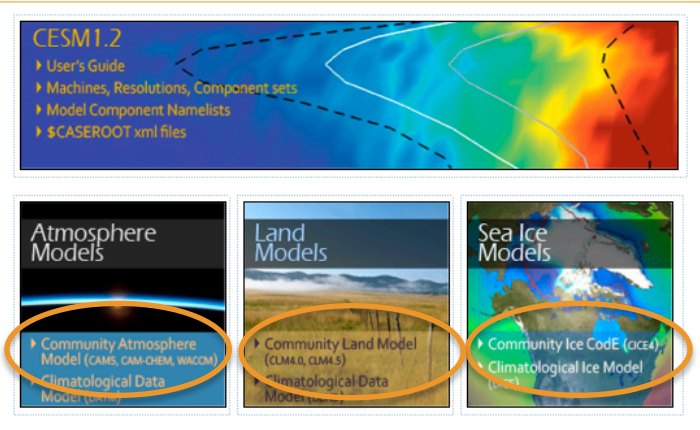

THE WALLAND ,,,,,,,,,,,, Coupler CESM Coupler (CPL7)

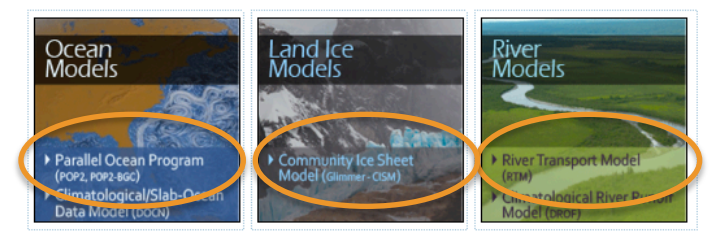

**Useful information about namelist variables can also be found in the user guide of each component**

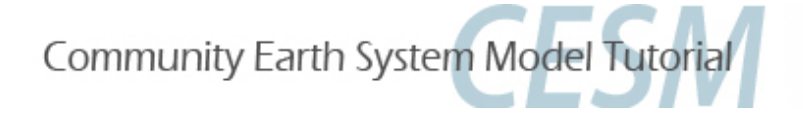

## **Part 1: Namelist Modifications**

**In this section, we will:** 

- - **review the** "**CESM flow**" **and how to make namelist changes,**
- - **see where to find documentation for namelist variables**

- **as an illustration, we will customize the output history files to get high frequency output** 

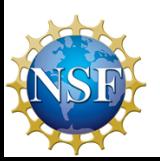

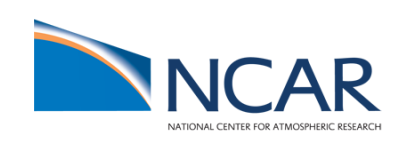

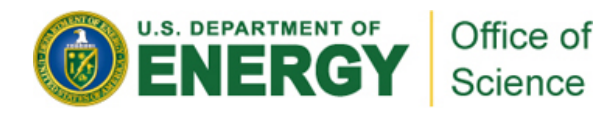

# **Let**'**s change the output frequency in CAM\*\***

**By default, CESM outputs monthly average history files.** 

**To change the output frequency of a CAM history file from monthly average to daily average, we use the namelist variable:** *nhtfrq=-24* 

*\*\* In this tutorial, most examples will be coming from the atmospheric and land model. Concepts are transferable to other model components.* 

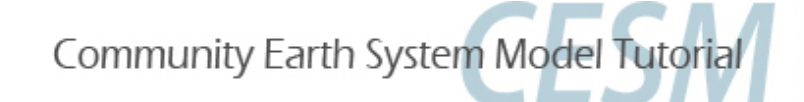

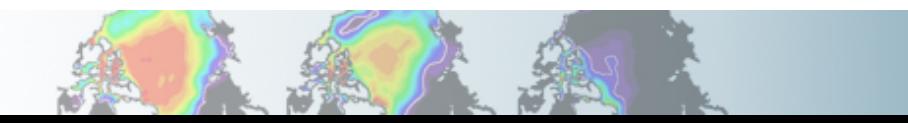

## **Search CAM namelist documentation**

### **Search or Browse CAM Component Model Namelist Variables**

This page contains the complete list of CAM namelist variables. They are grouped by categories designed to aid browsing. Clicking on the name of a variable will display descriptive information. If search terms are entered in the text box below, the list will be condensed to contain only matched variables.

nhtfra Search Variable Names **Show All Variable Names** • AND © OR (separate search terms with spaces) Also search help text **Search for nhtfrq** Found 1 standard names matching query: nhtfrq

#### **CAM: History and Initial Conditions Output**

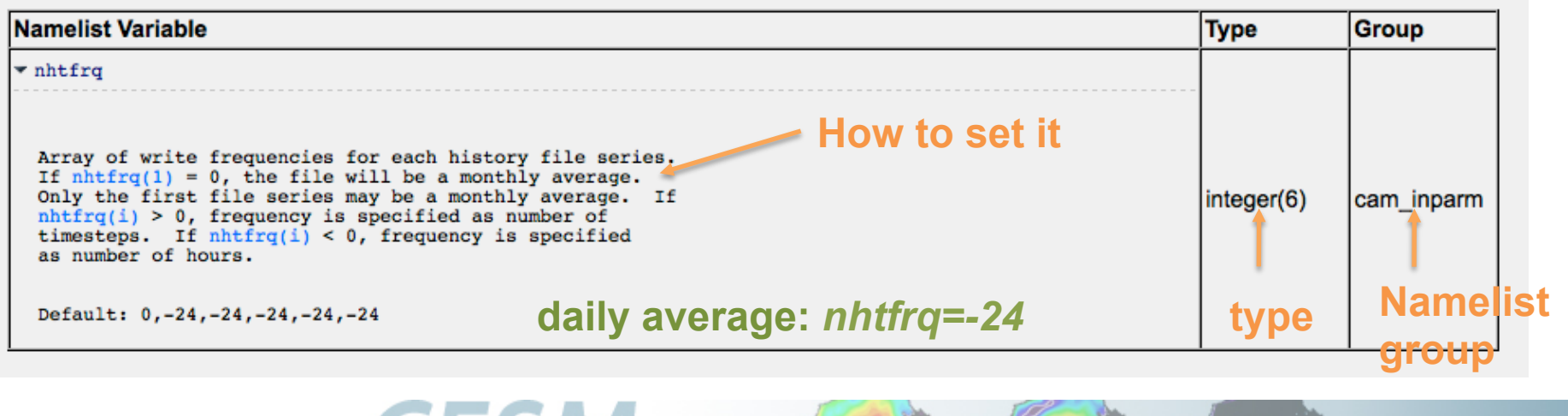

# **Customizing CAM history files**

**In this section, we will cover:** 

- • **how to change the output frequency**
- • **how to output extra variables**
- • **how to output extra history files**
- • **how to control the number of time samples written to a history file**

**This can be achieved with 3 namelist variables:** 

- *nhtfrq***: sets the output frequency**
- *fincl:* **add variables to the history file**
- *mfilt***: maximum number of time samples written to a history file**

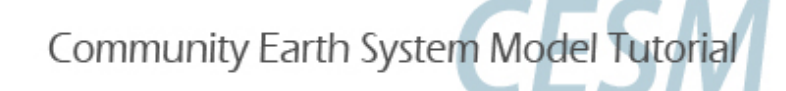

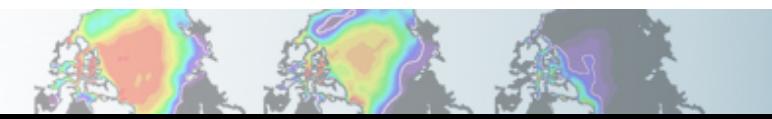

# **Customizing CAM history files: nhtfrq, mfilt**

**The default history file from CAM is a monthly average.** 

**We can change the output frequency with the namelist variable** *nhtfrq*  **If nhtfrq=0, the file will be a monthly average If nhtfrq>0, frequency is input as number of timesteps. If nhtfrq<0, frequency is input as number of hours. For instance to change the history file from monthly average to daily average, we set the namelist variable:** *nhtfrq = -24*

**To control the number of timesteps in the history file, we can use the variable** *mfilt* **For instance, to specify that we want one time sample on each history file, we set the namelist variable:** 

*mfilt = 1*

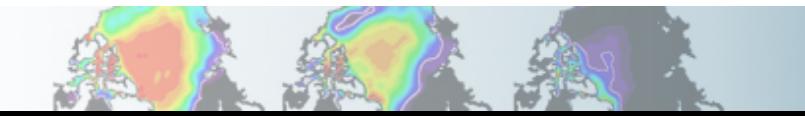

# **Customizing CAM history files: fincl**

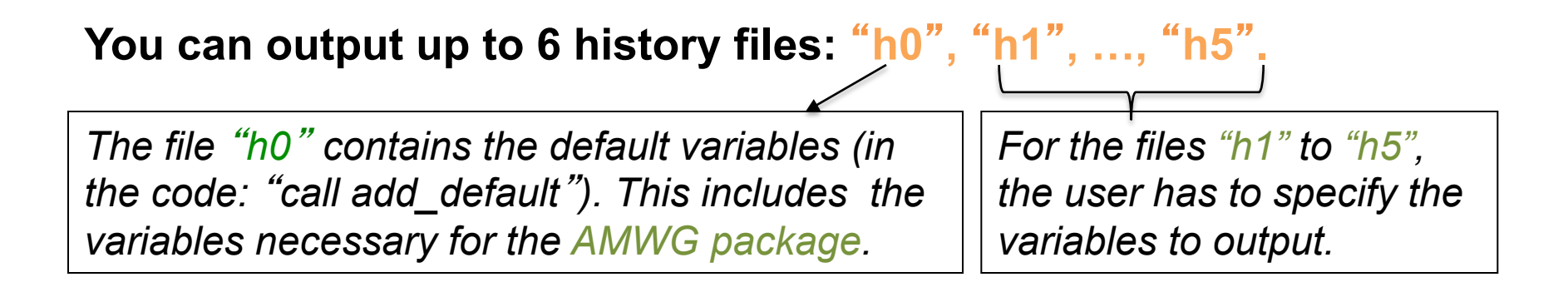

*h0 h1 … h5 fincl1 fincl2 … fincl6*  **To control the list of fields in the history files we can use the namelist variables** 

**For instance, the line:** 

*fincl1 =* '*PRECT*'

**is used to add the field** '**PRECT**' **to the file** "**h0**"

**The added fields must be in Master Field List (= fields that can be written to the history files).** 

**http://www.cesm.ucar.edu/models/cesm1.2/cam/docs/ug5\_3/ug.html#model\_out** 

# **Customizing CAM history files: fincl**

**Using a ":" following a field gives the averaging flag for the output field. Valid flags are: I for instantaneous, A for average, M for minimum, X for maximum.** 

**For instance, the line:** 

*fincl1 =* '*PRECT:M*'

**is used to add the minimum of** '**PRECT**' **to the file** "**h0**"

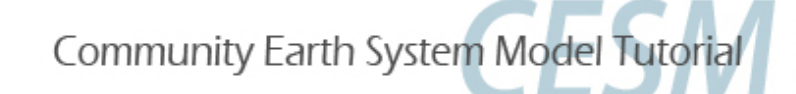

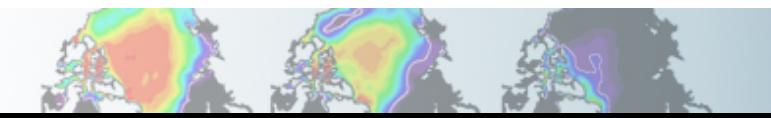

# **Example of customizing history files**

**For instance, in addition to the monthly history file** "**h0**"**, we want to output a file** "**h1**" **with instantaneous values of T, Q, U, V and OMEGA every 3 hour. We can use:** 

*fincl2 = 'T:I','Q:I','U:I','V:I*' *,* '*OMEGA:I*' *nhtfrq = 0, -3* 

**Notice that it is equivalent to:** 

```
fincl2 = 'T:I','Q:I','U:I','V:I'
, 
'OMEGA:I'
nhtfrq(1) = 0 
nhtfrq(2) = -3
```
**NB: If you plan to run the AMWG diagnostic package, it is recommended to leave the** "**h0**" **file untouched and to add extra history files.**

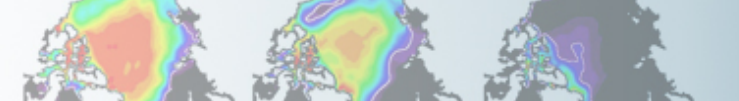

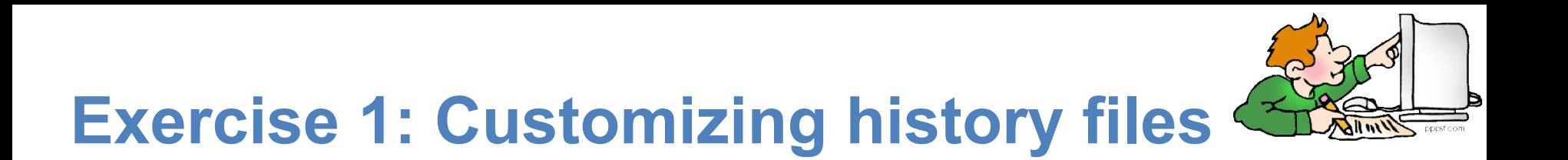

**Create a case called** "**b.day4.001**" **using the compset B\_1850\_CN at T31\_g37 resolution. Set the run length to 1 month.** 

**In addition to the monthly history file** "**h0**"**, output:** 

- "**h1**" **file with instantaneous values of T, Q, U and V every 3 hour.**
- "**h2**" **file with time-average values of T, Q, U and V every 24 hour. Write one h1 file and one h2 file for every day of the month.**

**(Hint: - Use namelist variables:** *nhtfrq, mfilt, fincl.* **Look at the online documentation for these variables)** 

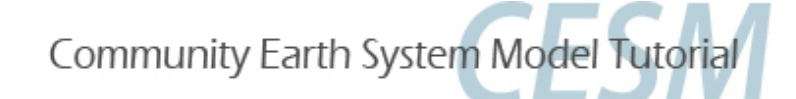

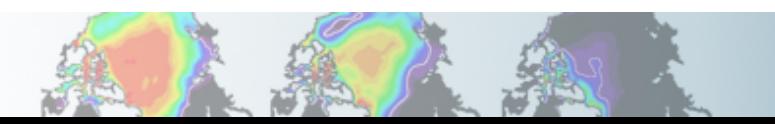

## **Exercise 1: Check your solution**

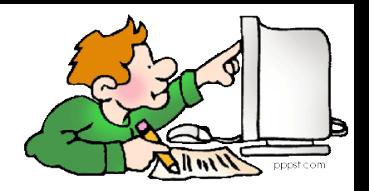

### **When your run is completed, (1)check that your archive directory contains the files:**

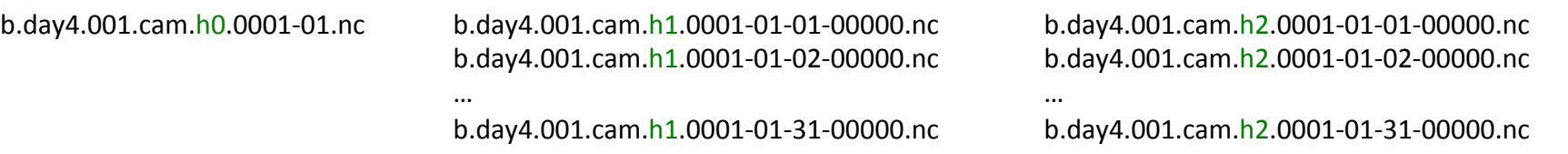

### **(2)Compare the contents of the h1 and h2 files using** "**ncdump**"**.**

ncdump –h b.day4.001.cam.h1.0001-01-01-00000.nc ncdump –h b.day4.001.cam.h2.0001-01-01-00000.nc

### **Look at the variables attributes. What is the difference between the 2 files ?**

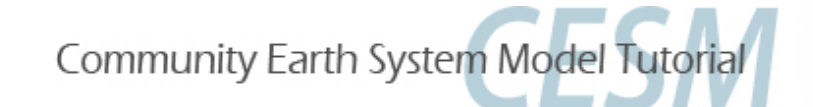

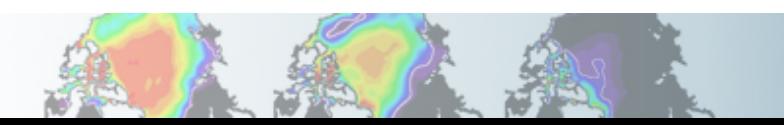

## **Outputting high frequency data in other components**

**Here is a few variables to control output frequency of land, ice and ocean** 

### **CLM**

**hist\_nhtfrq: output frequency of the history file hist\_mfilt: number of samples on each history file hist\_fincl: adding variables and auxiliary history files** 

#### **Example**

**user\_nl\_clm to output 4 extra history files with daily, six-hourly, hourly, and every time-step values of TG and TV (leaving the primary history files as monthly):**  *hist\_fincl2 = 'TG', 'TV' hist\_fincl3 = 'TG', 'TV' hist\_fincl4 = 'TG', 'TV' hist\_fincl5 = 'TG', 'TV' hist\_nhtfrq = 0, -24, -6, -1, 1* 

**http://www.cesm.ucar.edu/models/cesm1.2/clm/models/lnd/clm/doc/UsersGuide/ book1.html** 

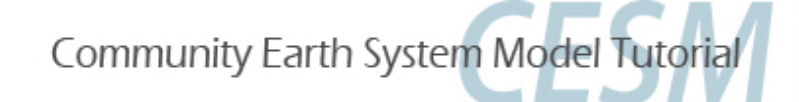

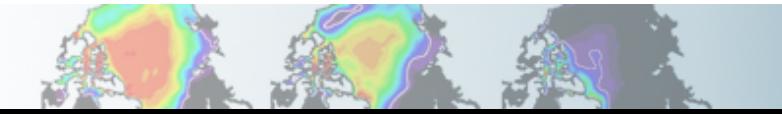

## **Outputting high frequency data in other components**

### **CICE**

**histfreq: Frequency of output written to history files (**'m','w','d',' y ',…) **histfreq\_n: Frequency history data is written to history files hist\_avg: if false => instantaneous values** 

 **if true => time-averages** 

#### **Example**

**user** nl cice to output an extra history file with daily values (leaving the primary history **file as monthly):** 

*histfreq = 'm','d','x','x','x' histfreq\_n = 1,1,1,1,1* 

**See: http://www.cesm.ucar.edu/models/cesm1.2/cice/doc/node8.html#table:setup\_nml** 

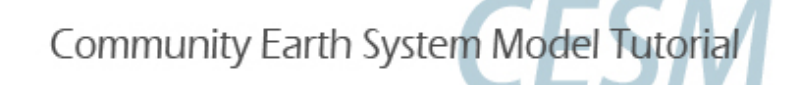

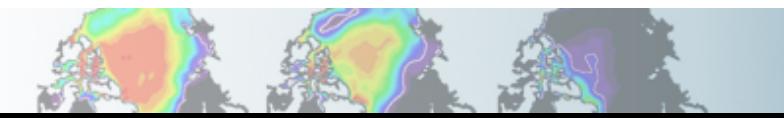

## **Outputting high frequency data in other components**

### **POP2**

 **tavg\_freq = frequency at which the model fields are written tavg\_freq\_opt = units of time for 'tavg\_freq**' **('nmonth**'**, 'nhour**'**, 'once**'**,…) tavg\_file\_freq = frequency at which the model files are written tavg\_file\_freq\_opt = units of time for 'tavg\_file\_freq**' **('nmonth**'**, 'nhour**'**, …) See: http://www.cesm.ucar.edu/models/cesm1.2/pop2/doc/users/node77.html** 

**For instance, to output a timeseries of daily averages bundled into a monthly file: tavg\_freq\_opt = 'nday' tavg\_freq = 1 tavg\_file\_freq\_opt = 'nmonth' tavg\_file\_freq = 1** 

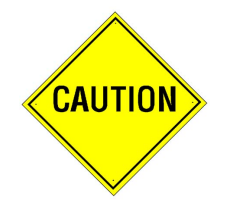

**Changing tavg\_nml variables is non standard Do not modify these variables directly in user\_nl\_pop2 Use the workaround explained in user\_nl\_pop2** 

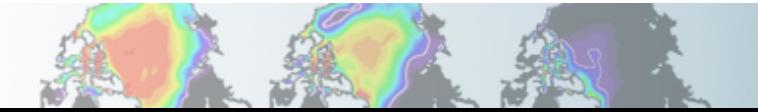

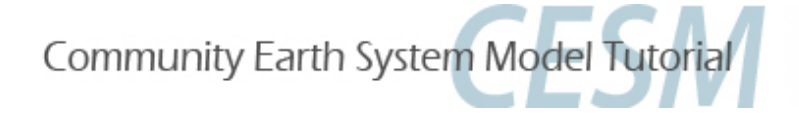

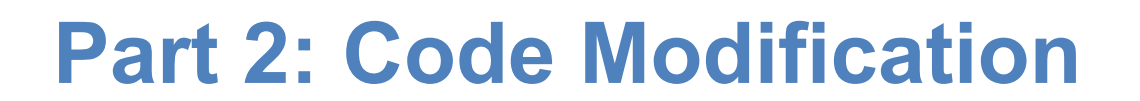

**In this section, we will learn how to do simple code modifications such changing a parameter in the code or adding a new variable** 

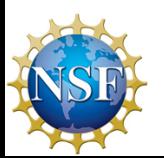

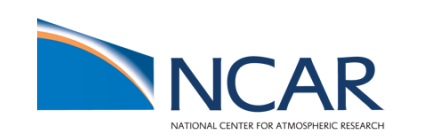

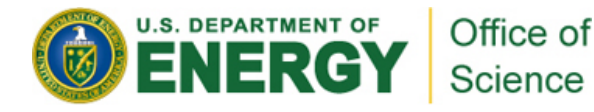

# **Your choice: The Red Pill or the Blue Pill**

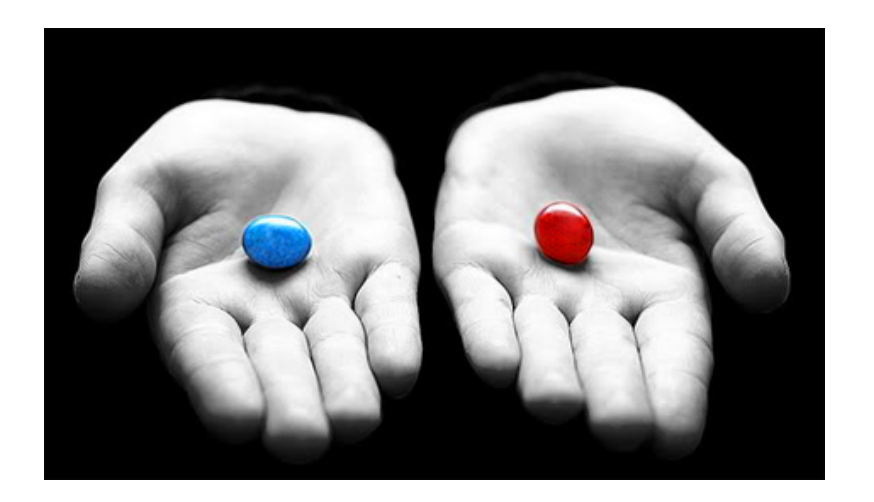

*The Matrix (1999): Neo, the*  **main character is offered the choice between a red pill and a blue pill.** 

-**The blue pill would allow him to remain in the Matrix (a fictional computer-generated world)** 

-**The red pill would lead to his "escape" from the Matrix into the real world and embracing the sometimes painful truth of reality.** 

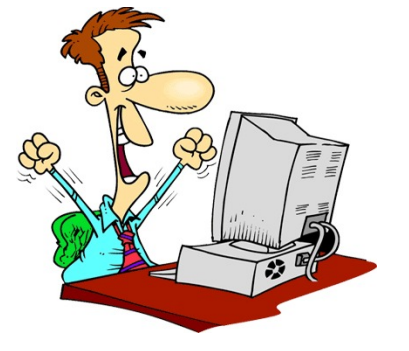

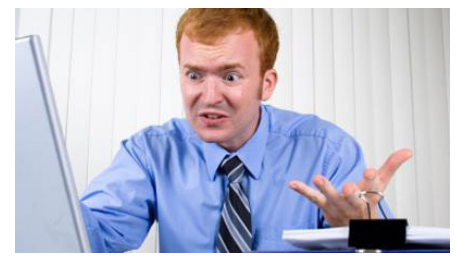

*Courtesy: Andrew Gettelman* 

## **Principles for modifying the code**

**Never modify the CESM root itself. Your modifications to the code should go into:** *SourceMods*

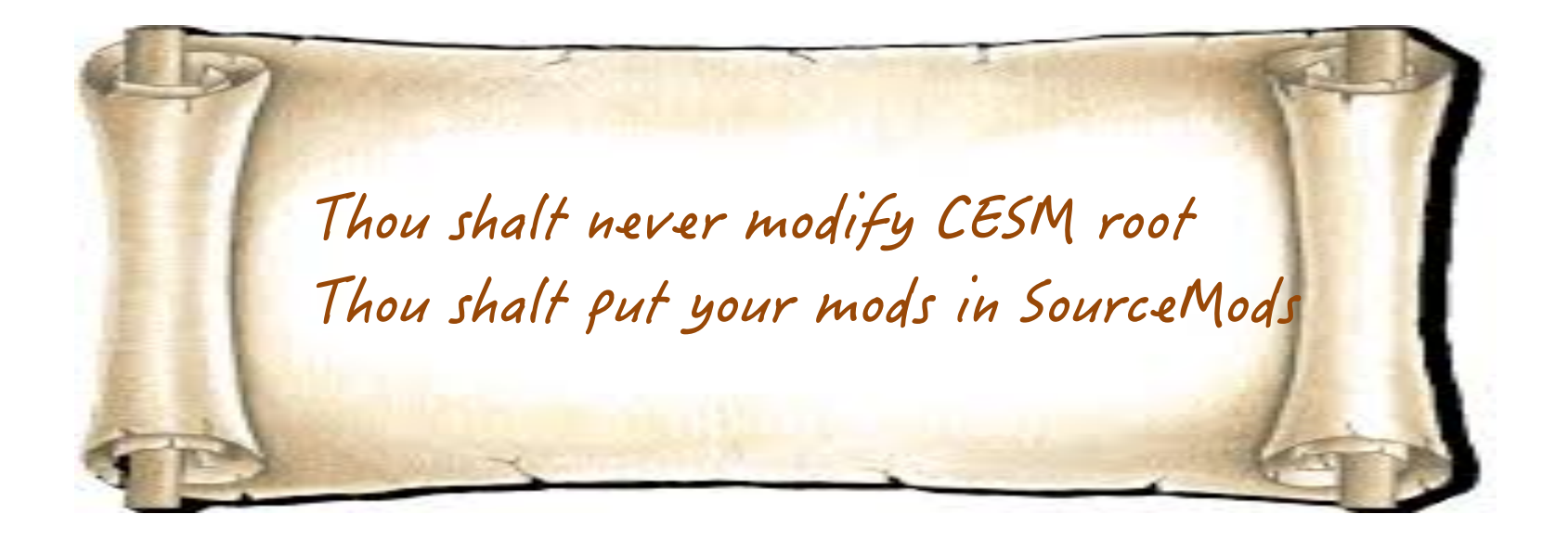

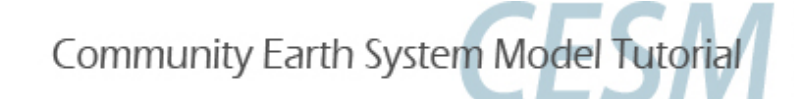

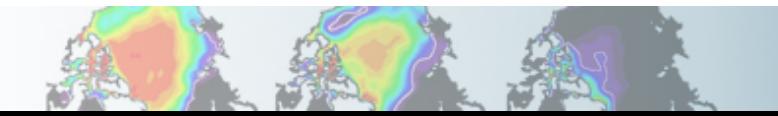

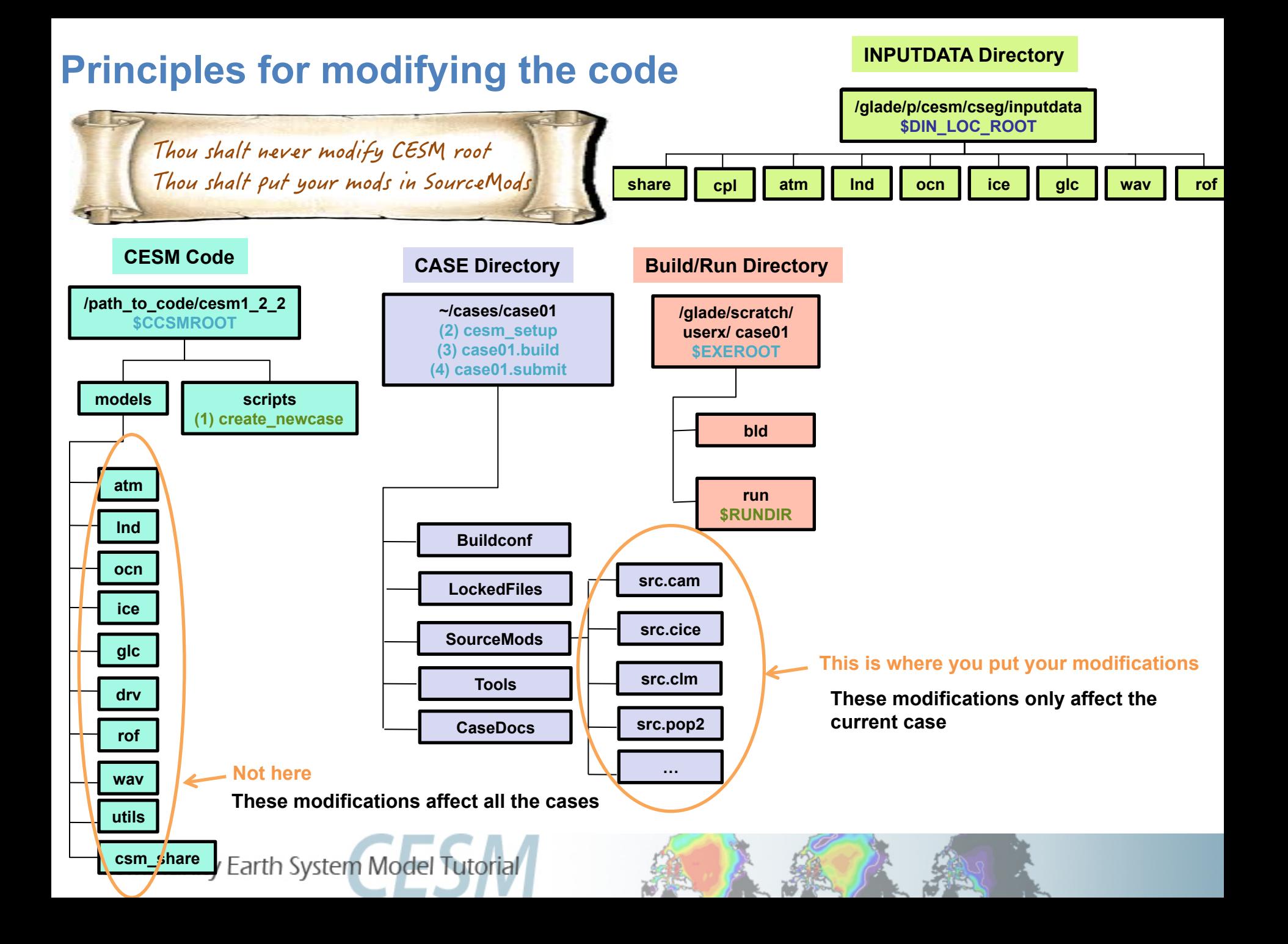

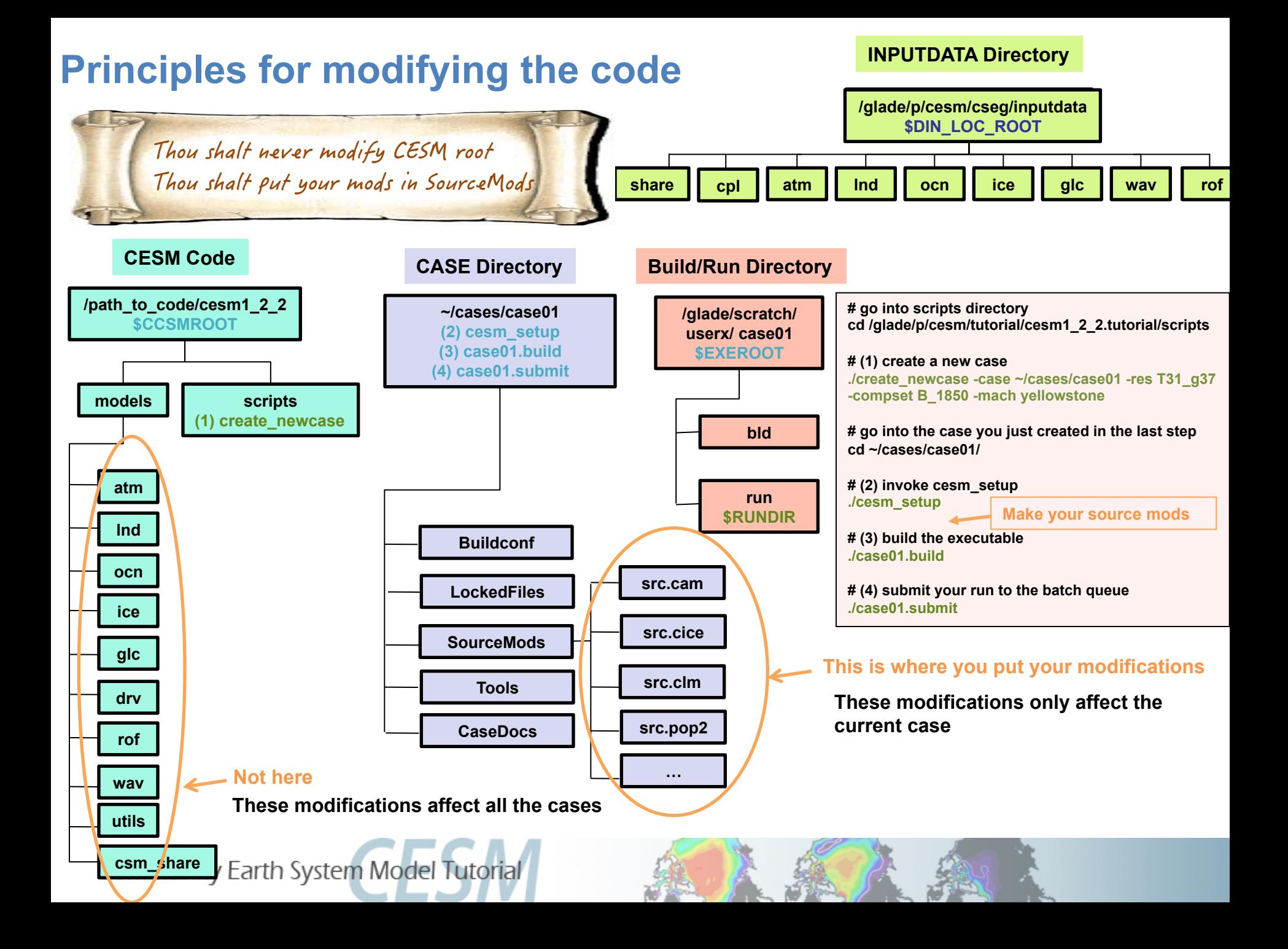

# **Modifying a subroutine**

**Steps to modify the code:** 

- - **Find the subroutine you want to modify**
- - **Copy this subroutine in SourceMods**
- - **Make your mods**
- - **Compile and run the model**

# **Example: Modify a parameter, zlnd**

#### **Let**'**s modify a tuning parameter in the CLM code zlnd = roughness length for soil (m)**

"*tuning parameter*"

- *parameter weakly constrained by observation*
- *can be adjusted to achieve agreement with observations*

**1. Find the subroutine you want. Go in the CESM code and look for zlnd (for instance, you can use:** *grep -r zlnd \****)** 

**zlnd is in the subroutine** *clm\_varcon.F90* 

**2. Copy this subroutine in SourceMods Go your case directory and copy** *clm\_varcon.F90* **into** *SourceMods/src.clm* 

**3. Make your modifications Edit the value of zlnd in** *SourceMods/src.clm/clm\_varcon.F90*

**4. Compile and run the model** 

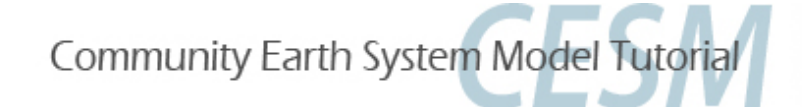

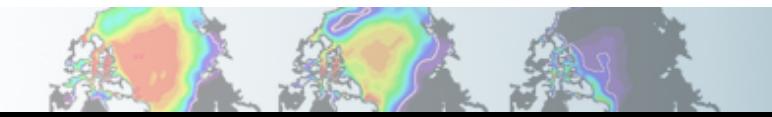

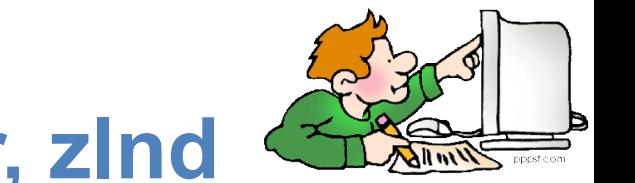

## **Exercise 2: Modify a parameter, zlnd**

**Create a case called** "**b.day4.002**" **using the compset B\_1850\_CN at T31\_g37 resolution. Change the value of zlnd (roughness length for soil ) to zlnd = 0.02\_r8 and make a 1-month run.** 

**Hint: Locate your subroutine using grep -r zlnd \* The compset B\_1850\_CN is using** '**clm4\_0**' **and not** '**clm4\_5**'

### **Check your solution:**

**Compare the land file for** "**b.day4.001**" **and** "**b.day4.002**" **and make sure that the 2 runs are different.** 

**You can use ncdiff to look at the difference between the 2 runs.**  ncdiff /glade/scratch/\$user/archive/b.day4.002/lnd/hist/b.day4.002.clm2.h0.0001-01.nc /glade/ scratch/\$user/archive/b.day4.001/lnd/hist/b.day4.001.clm2.h0.0001-01.nc diff.nc

### **How does it affect the fraction of ground covered by snow ?**

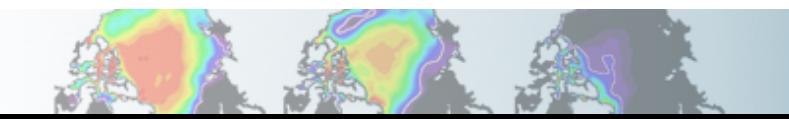

## **Output an extra variable**

**• One common thing you may want to do is to add code to output a new variable** 

**• For instance, CAM has a field to output the temperature at 500 mbar (T500) but not at 750mb. Let**'**s add a field to output the temperature at 750 mbar (T750)** 

 **This can be done by a succession of calls:** 

*call addfld (*'*T750*'*, …) call add\_default (*'*T750*'*,…)*  **Add this field to "h0" by default**  *call outfld(*'*T750*'*, … )*  **Collect values for this field and write to Add a field to master field list (optional) history file** 

## **Syntax: addfld**

### **addfld = Add a field to master field list**

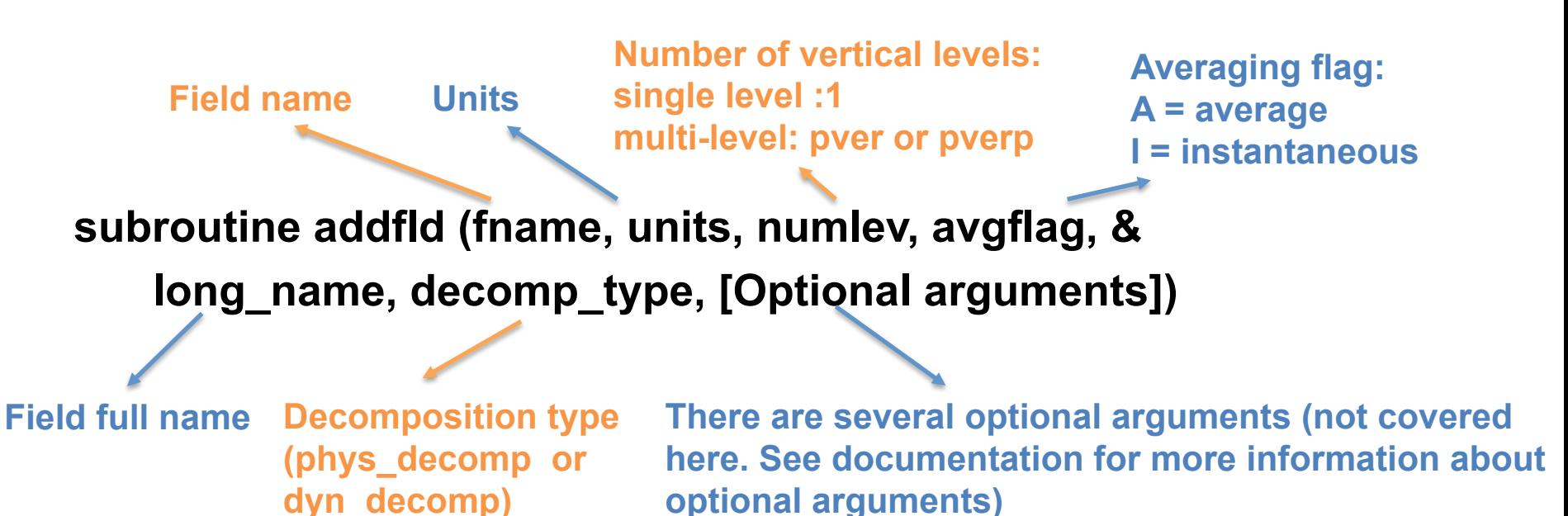

### **Example:**

 *call addfld ('T500',*'*K',1,'A','Temperature at 500 mbar pressure surface', phys\_decomp)*

## **Syntax: add\_default**

 **add\_default = Add a field to the list of default fields on history file** 

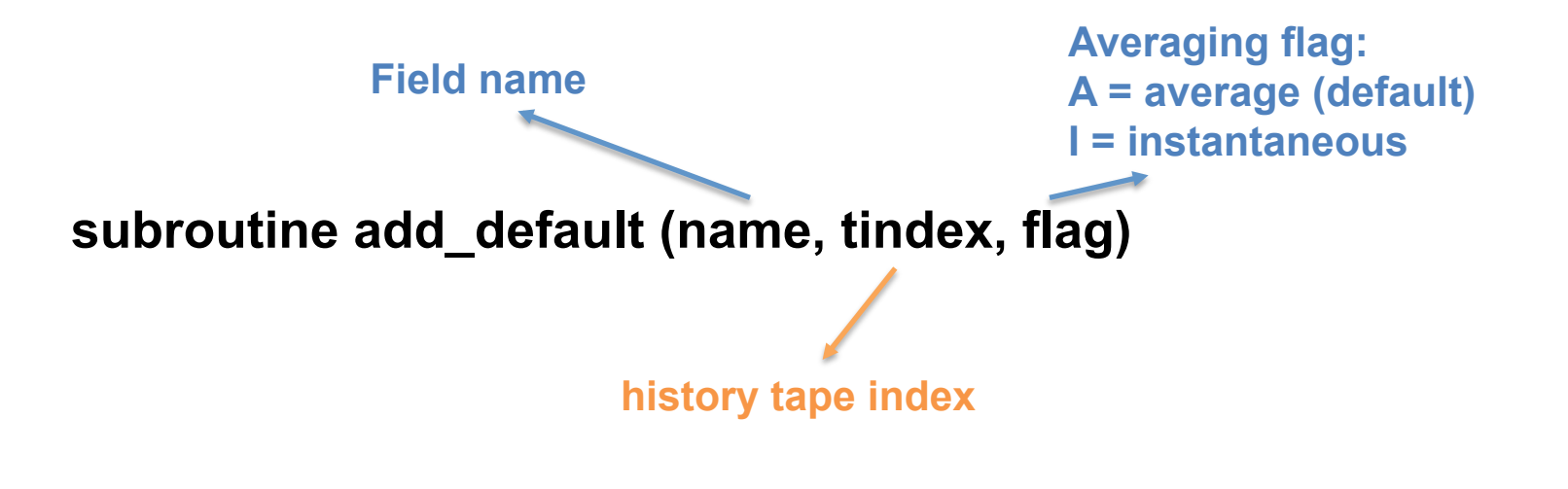

**Example:**  *call add\_default ('CLOUD ', 1, ' ')* 

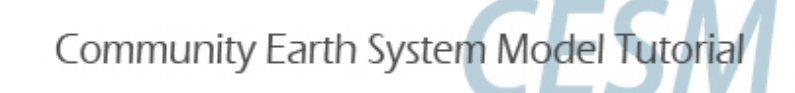

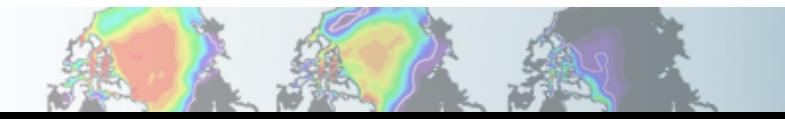

## **Syntax: outfld**

**outfld = accumulate (or take min, max, etc. as appropriate) input field into its history buffer for appropriate tapes** 

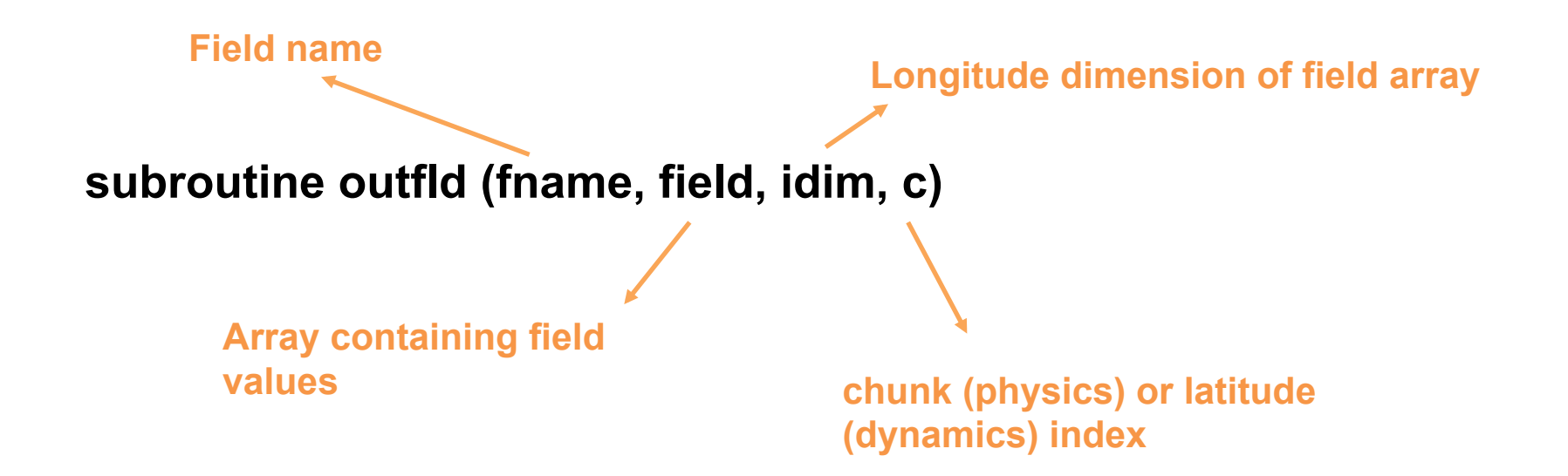

**Example:**  *call outfld('CLOUD', cld, pcols, lchnk)* 

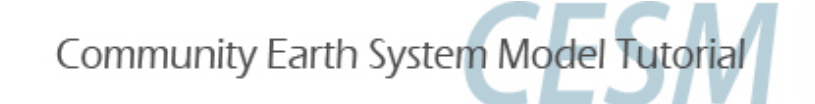

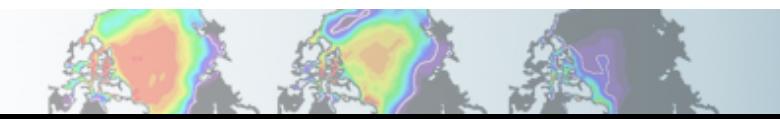

## **Exercise 3: Add an output field**

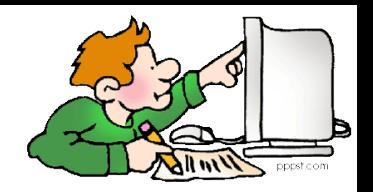

**Create a case called** "**b.day4.003**" **using the compset B\_1850\_CN at T31\_g37 resolution. Add an output field for the temperature at 750 mbar. Output daily values of T750 and T500 in the** "**h1**" **history file. Make a 1-month run.** 

### **Hint:**

- - **Use T500 as a template for your changes.**
- **Find the subroutine containing T500 using grep –r T500 \***

### **Check your solution**

**When the run is completed,** 

- - **check the field T750 and T500 are in the file h1**
- **create a file with the difference between T750-T500 (\*)**
- - **look at the difference with ncview.**

### **(\*) For instance, you can use ncap2**

ncap2 -s 'T750\_minus\_T500=T750-T500' b.day4.003.cam.h1.0001-01-01-00000.nc T750-T500.nc

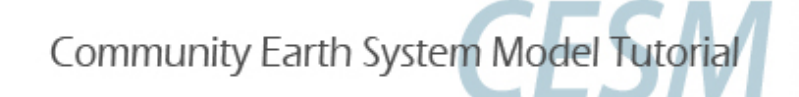

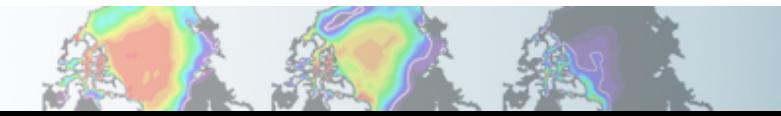

### **Exercise Overview**

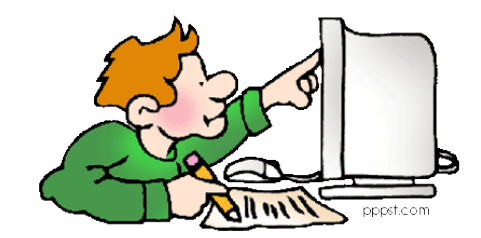

- **Exercise 1: Namelist modification Customize your history output**
- **Exercise 2: Code modification Change a tuning parameter**
- **Exercise 3: Namelist + Code modification Add a new output field to the code**

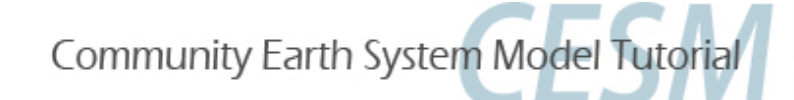

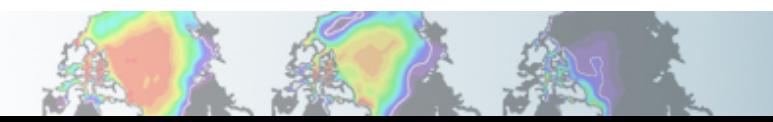

### **Where to find help ?**

#### **http://www.cesm.ucar.edu/models/cesm1.2/**

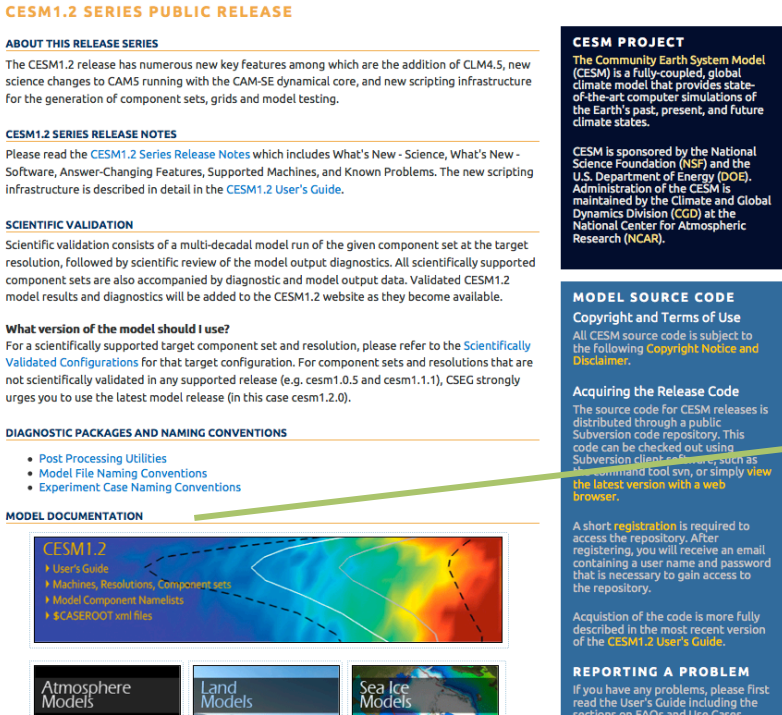

CESM Coupler (CPL7)

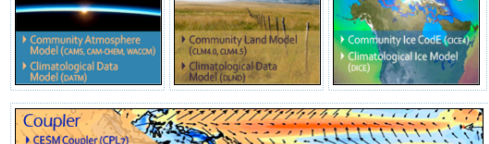

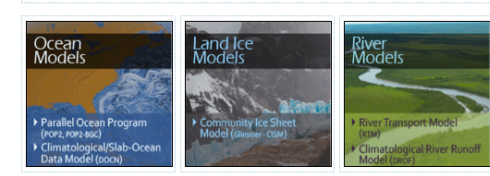

#### Google" Custom Search

#### Home » CESM Models » CESM1.2 Series Public Release

If you have any problems, please first<br>read the User's Guide including the<br>sections on FAQs and Use Cases.<br>Please also refer to the CESM tin Board, which is in place to facilitate communication within the<br>CESM community. Finally, please also Cash Community, Thanky pease also<br>that are provided with every release that are provided with every release<br>and release update. If questions or<br>problems still exist, then please send<br>an email to cesm-help@cgd.ucar.edu.<br>Sup as resources are available

**CESM SUPPORT POLICY** CESM Support Policy - November<br>2012

**CESM DATA MANAGEMENT DISTRIBUTION PLAN** 

#### **CESM webpage is a gold mine for model documentation**

**If you cannot find an answer in the model documentation, post your question on the CESM Bulletin Board** 

### **Where to find help ?**

#### **http://www.cesm.ucar.edu/models/cesm1.2/**

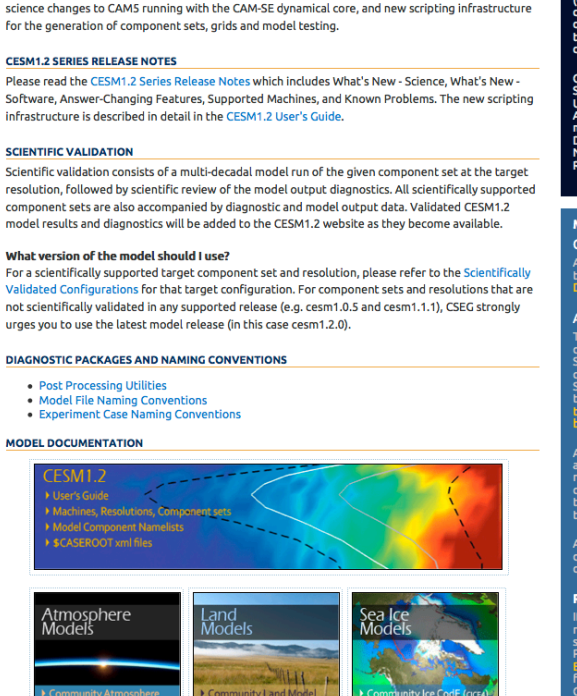

The CESM1.2 release has numerous new key features among which are the addition of CLM4.5, new

**CESM1.2 SERIES PUBLIC RELEASE** 

**ABOUT THIS RELEASE SERIES** 

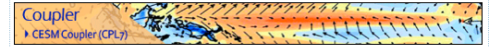

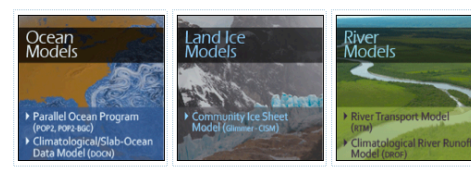

#### Google" Custom Search

Home » CESM Models » CESM1.2 Series Public Release

#### **CESM PROJECT**

The Community Earth System Model<br>(CESM) is a fully-coupled, global<br>climate model that provides state-<br>of-the-art computer simulations of the Earth's past, present, and future<br>climate states.

CESM is sponsored by the National<br>Science Foundation (NSF) and the **July, Department of Energy (DOE).**<br> **U.S. Department of Energy (DOE).**<br> **Administration of the CESM is**<br> **maintained by the Climate and Global**<br> **Dynamics Division (CGD) at the** National Center for Atmospheric Research (NCAR)

#### **MODEL SOURCE CODE** Copyright and Terms of Use

All CESM source code is subject to<br>the following Copyright Notice and

#### Acquiring the Release Code

The source code for CESM releases is buted through a publi discributed through a public<br>code can be checked out using<br>Subversion client software, such as<br>the command tool svn, or simply view

A short registration is required to<br>access the repository. After<br>registering, you will receive an empression ontaining a user name and pass that is necessary to gain access **t** the repository

Acquistion of the code is more fully described in the most recent<br>of the CESM1.2 User's Guid

#### **REPORTING A PROBLEM**

If you have any problem, please first<br>read the User's Guide in cluding the<br>sections on FAQs and Sec Cases.<br>Please also refer to the cases.<br>Builetin Board, which is in place to facilitate communication within the<br>CESM community. Finally, please also refer to the Release Notes entries<br>that are provided with every release that are provided with every release<br>and release update. If questions or<br>problems still exist, then please send<br>an email to cesm-help@cgd.ucar.edu.<br>Support questions will be answered as resources are available

**CESM SUPPORT POLICY** CESM Support Policy - November<br>2012

**CESM DATA MANAGEMENT DISTRIBUTION PLAN** 

**The CESM Bulletin Board is a forum to ask your questions and to facilitate communication within the CESM community** 

**COMMUNITY** 

**Earth System** 

 $\mathbb{R}$ 

#### Home » Forums **FORUMS** View Forums Active topics Unanswered topics

NCAR DiscussCESM

About FAO Contact Us

FORUMS REGISTER LOGIN

CESM - General The Community Earth System Model (CESM) is a fully coupled, global climate model that provides state-of-the-art computer simulations of the Earth's past, present, and future climate states.

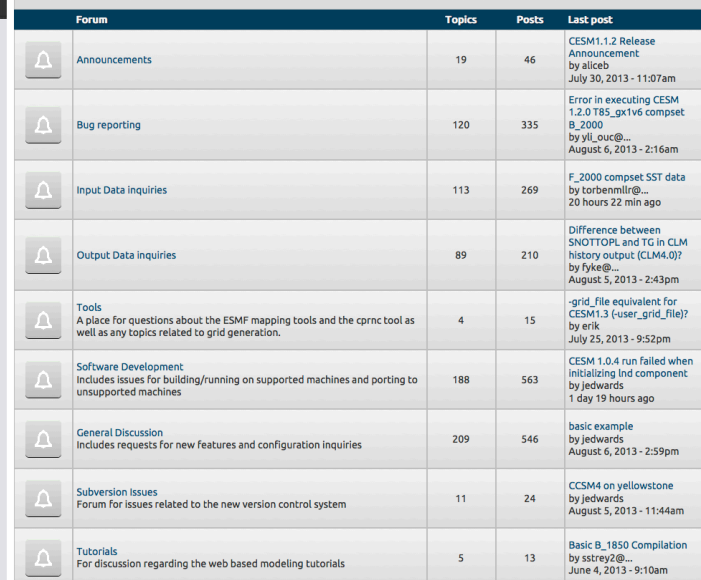

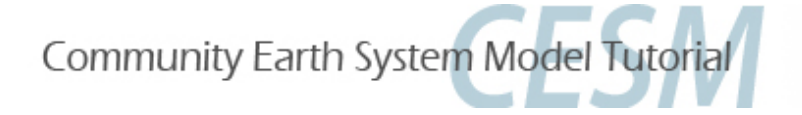

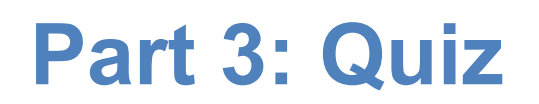

**During the lab, you will receive a quiz with 6 questions about what you have learned during the practicals this week.** 

**One quiz per person. Please write your name, email and institution at the top of the page.** 

**To answer the questions, you can use documentation, ask questions to others.** 

**If you cannot complete the quiz by the end of the day, you can return it on Friday.** 

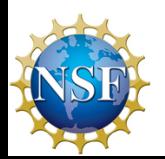

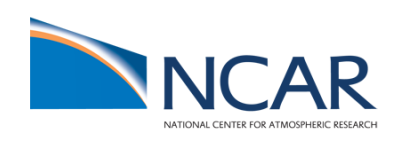

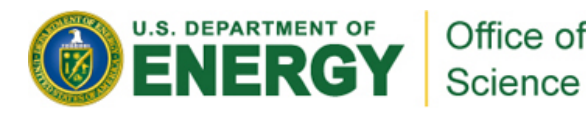

# **Reminder: Rules for compiling**

IMPORTANT

**During the tutorial (this week only)** 

**Yellowstone can only handle a certain number compilations at the same time. If too many students compile at the same time, the machine will hang. Compilation time will increase from 10 minutes to 2+ hours.** 

**We have determined how many compilations the machine can handle. This is the reason of the** "**compile cards**"**.** 

**Please don**'**t compile if you don**'**t have a compile card. In a team of two, only one person can compile at a time. Please respect the rule (if you don**'**t you penalize not only yourself but everybody in the room and all the yellowstone users over the country)** 

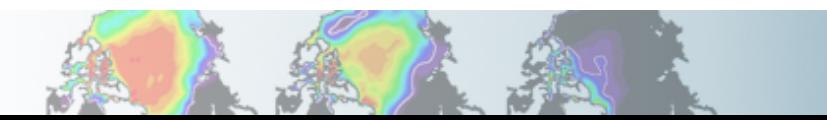